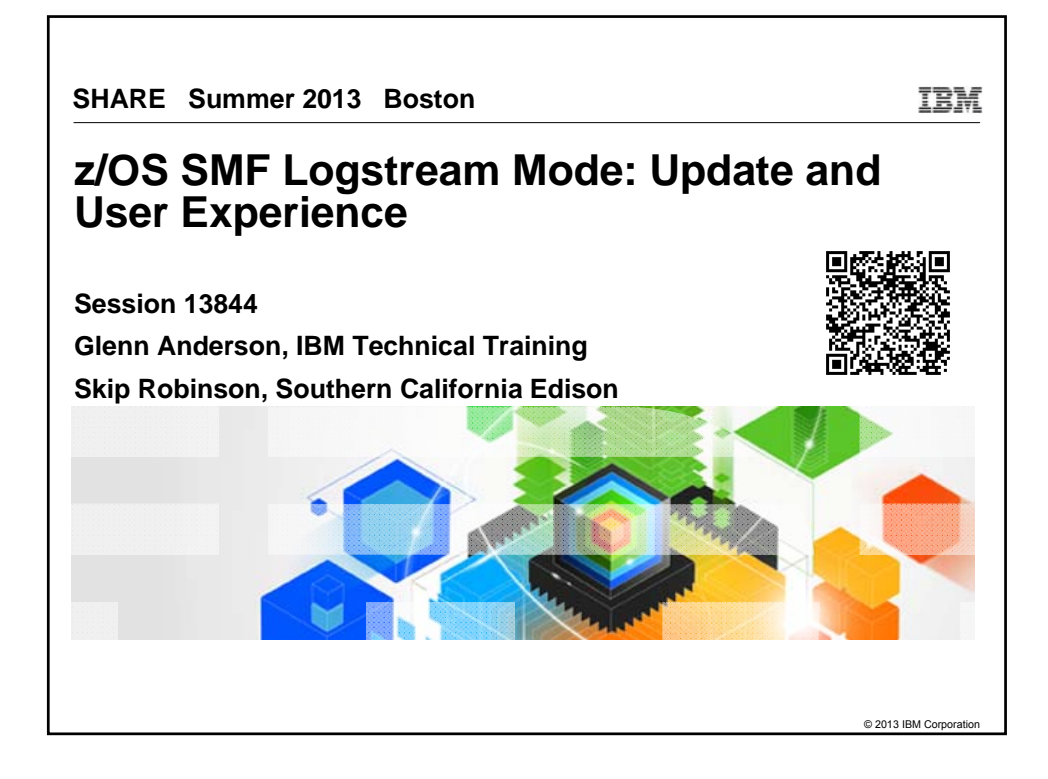

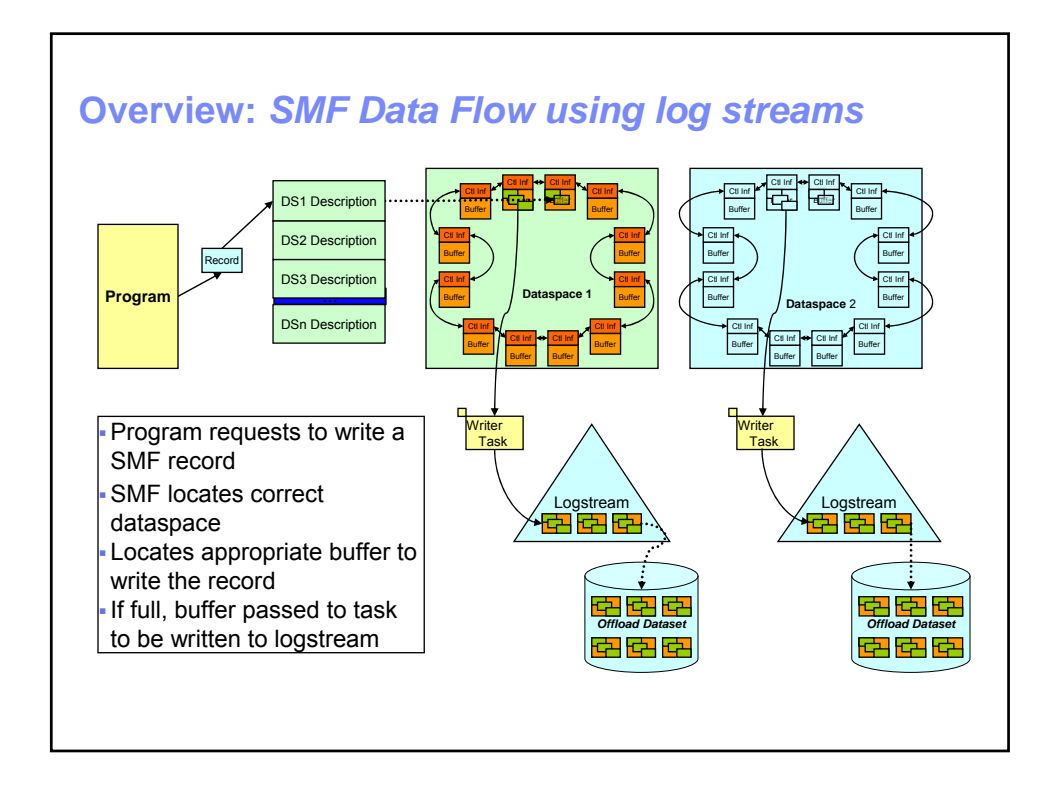

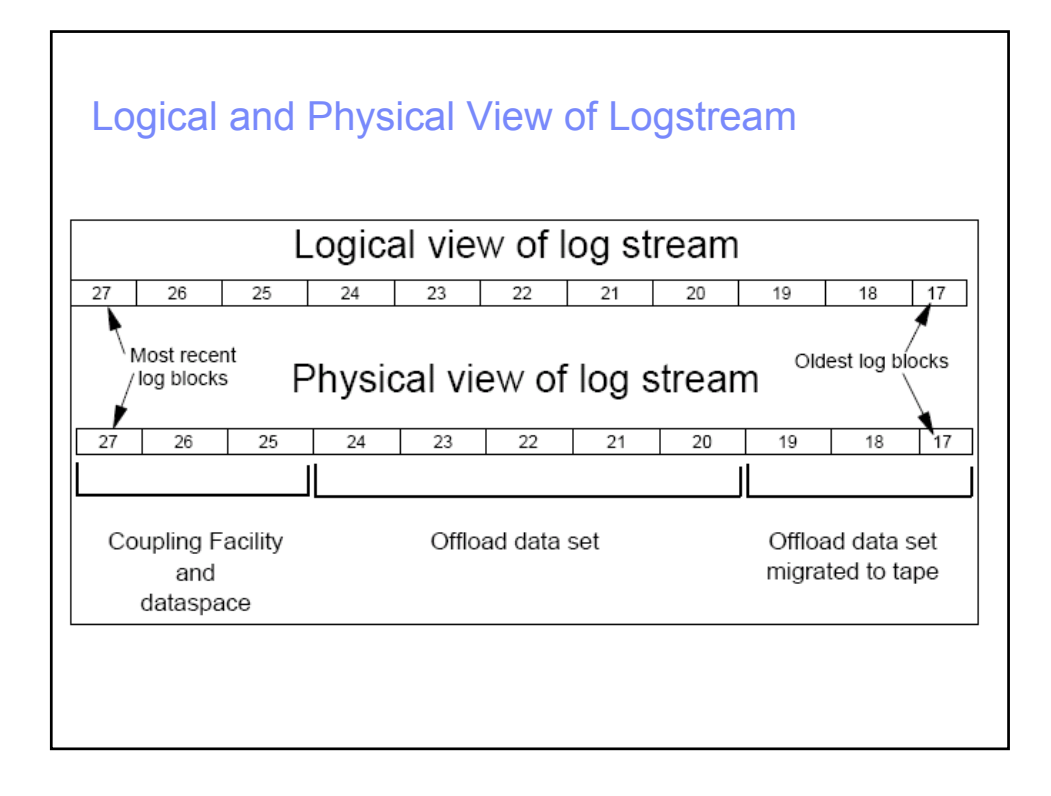

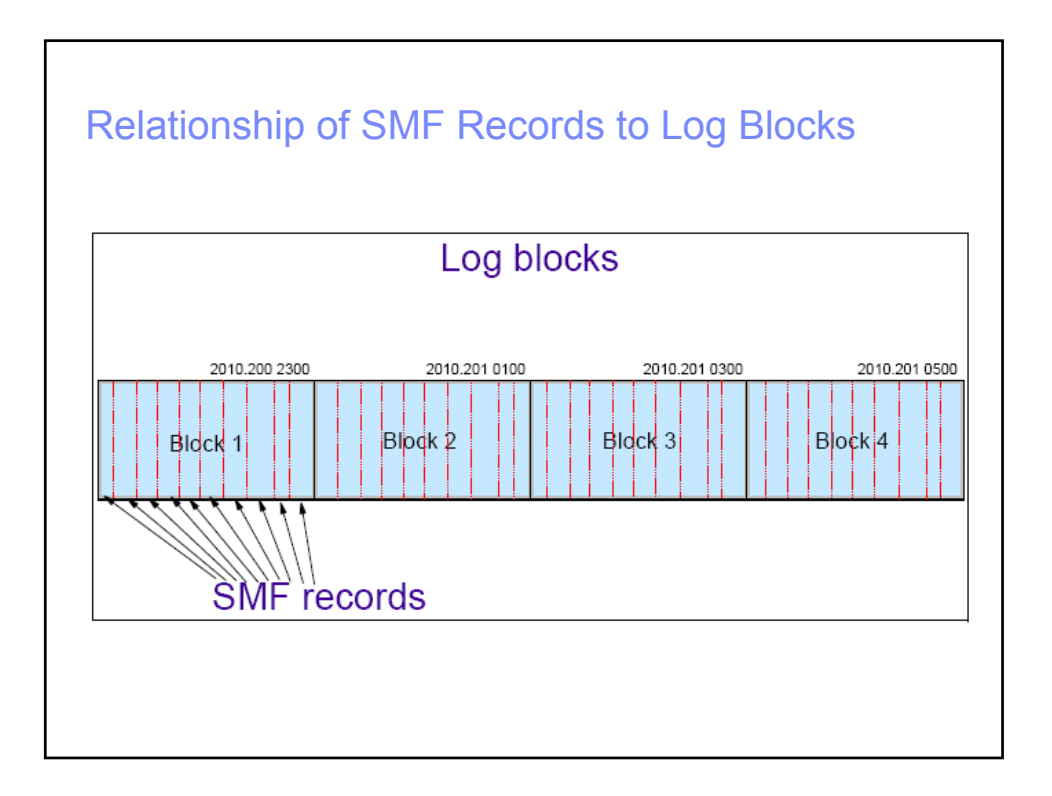

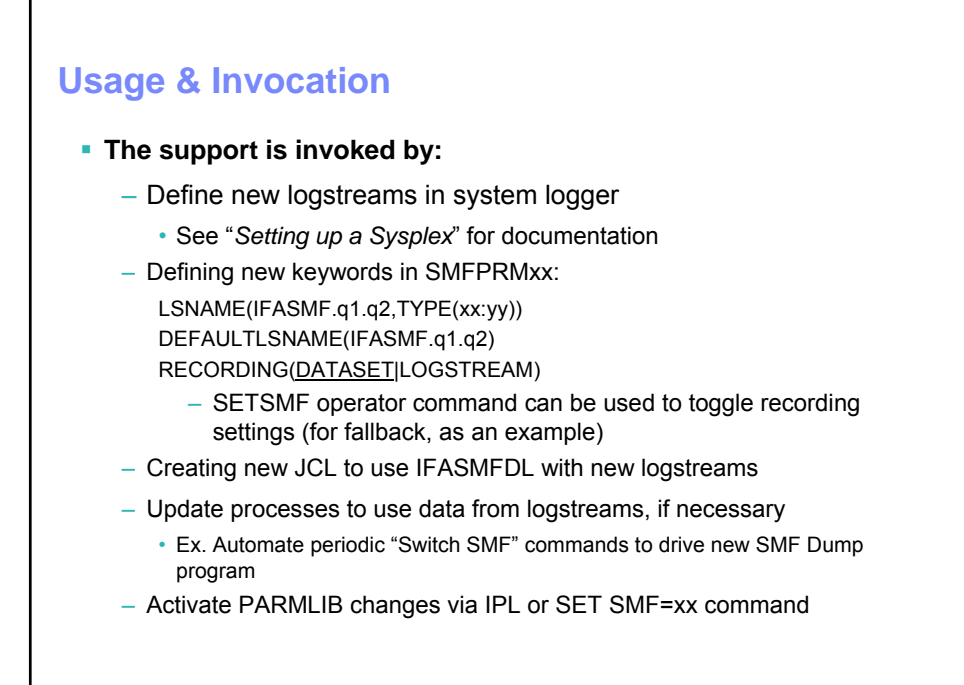

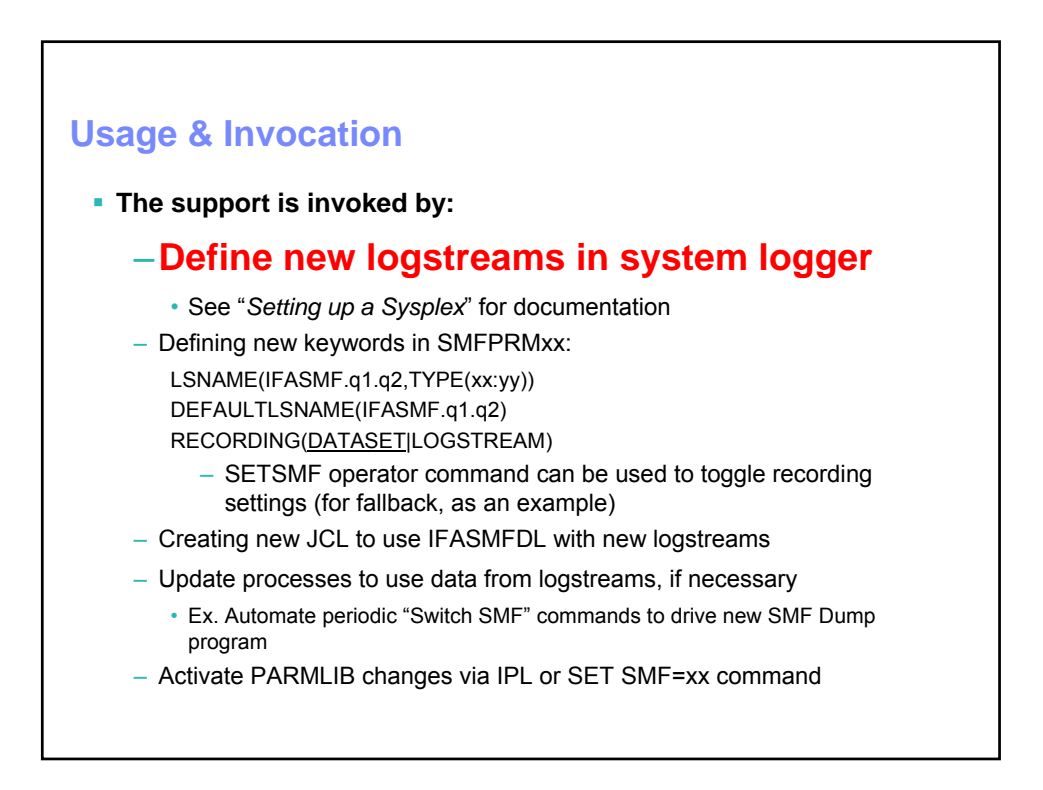

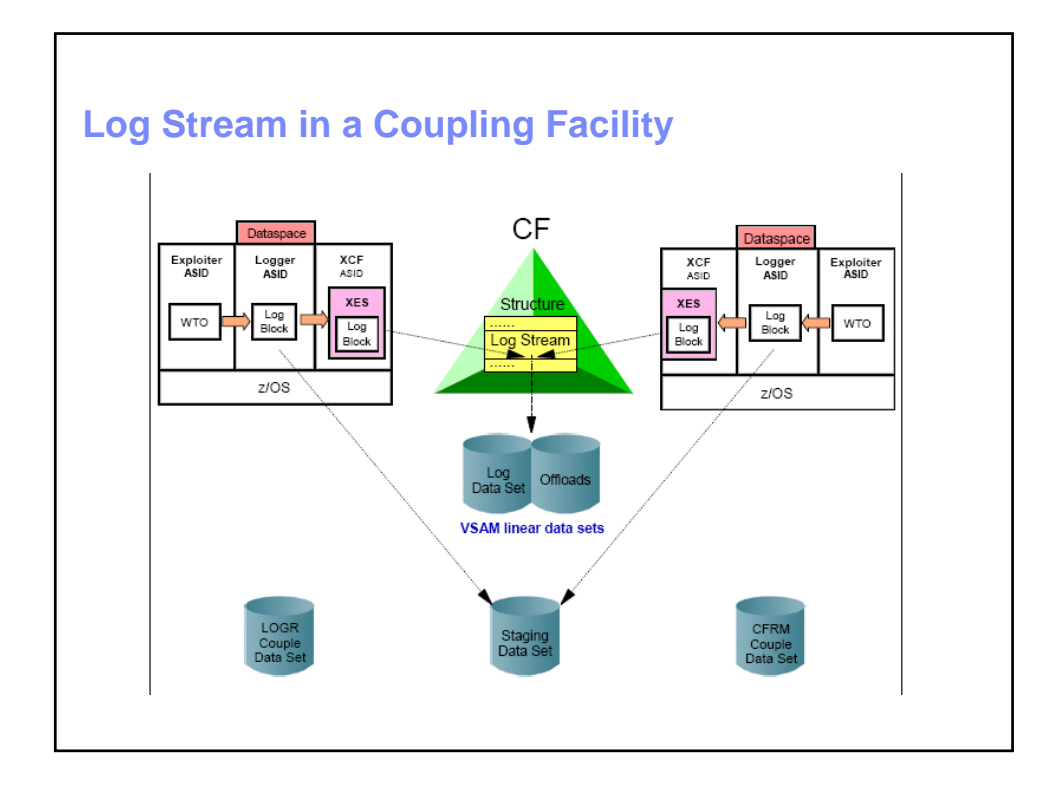

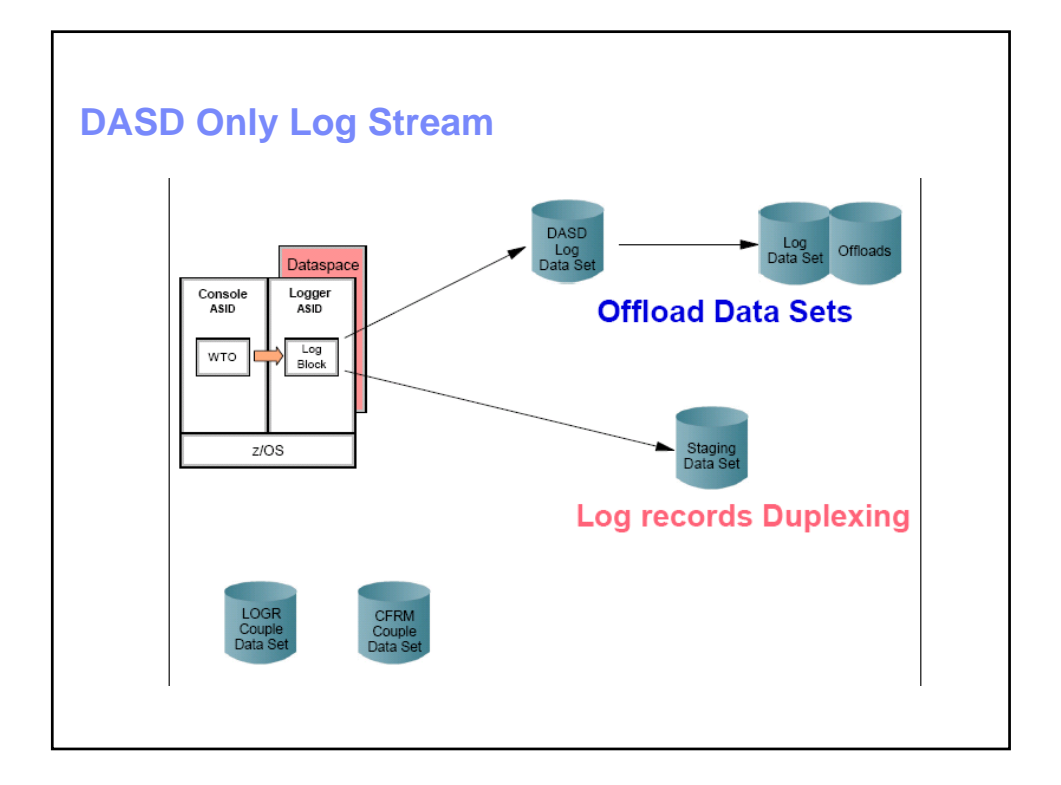

## **Installation**

### **Prerequisites for installation**

- Use IXCM2APU to create log streams for SMF
	- Decide on retention periods, CF vs DASDONLY, staging/offload dataset size, etc.
	- Recommend using staging data sets for early implementers
- Use CFSIZER to plan size of CF Structures:
	- Consider data from recent IFASMFDP summaries to determine current data volume
	- Consider how long data should be retained in CF
		- If size too small, logger will have to offload frequently
	- Consider the Logger "HIGHOFFLOAD" specification
		- HIGHOFFLOAD(80) means 20% of structure space will be "white space", intended to hold records while offloading during peak recording
	- Future re-planning exercises can use SMF Type 88 record data

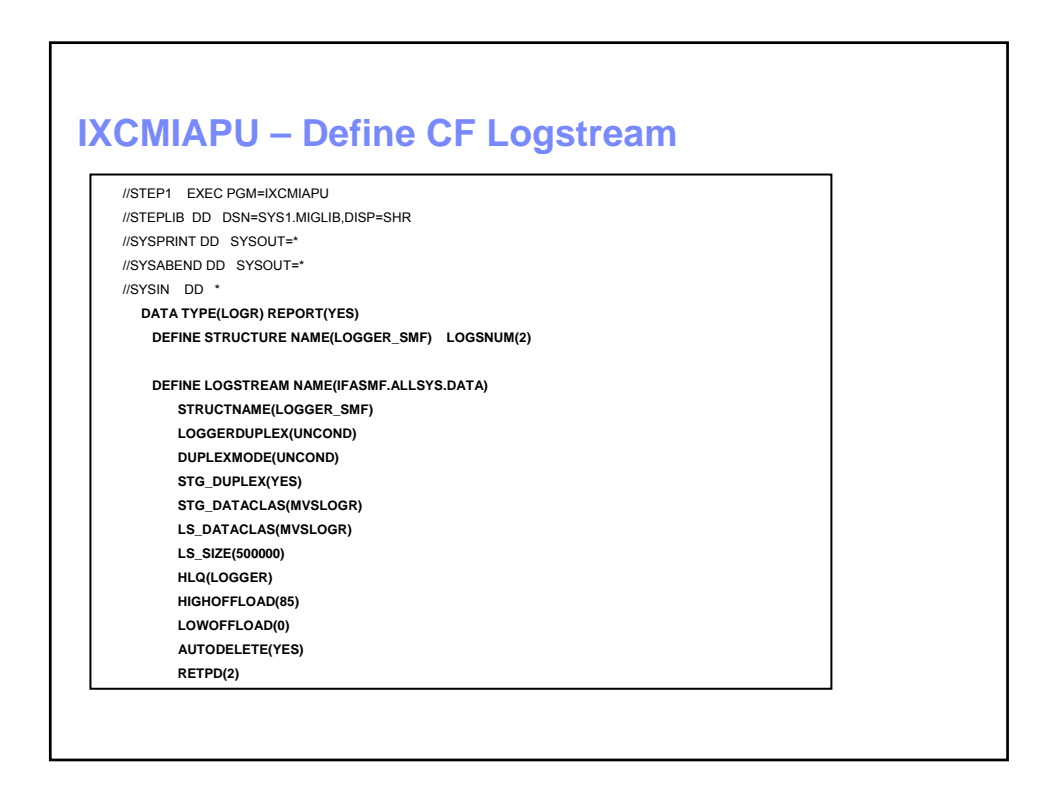

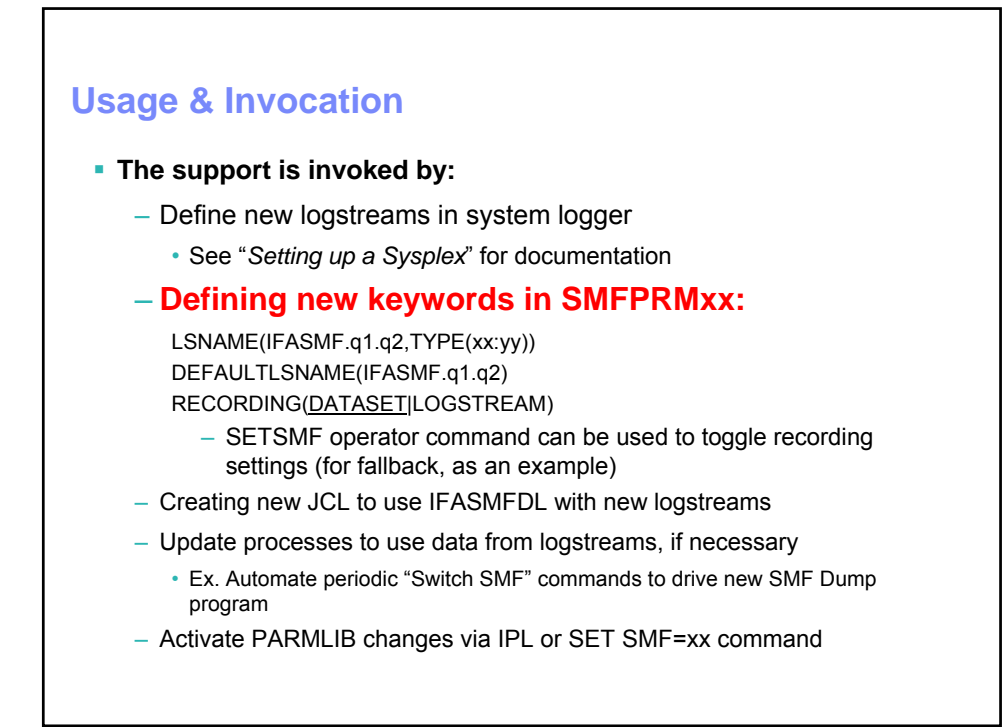

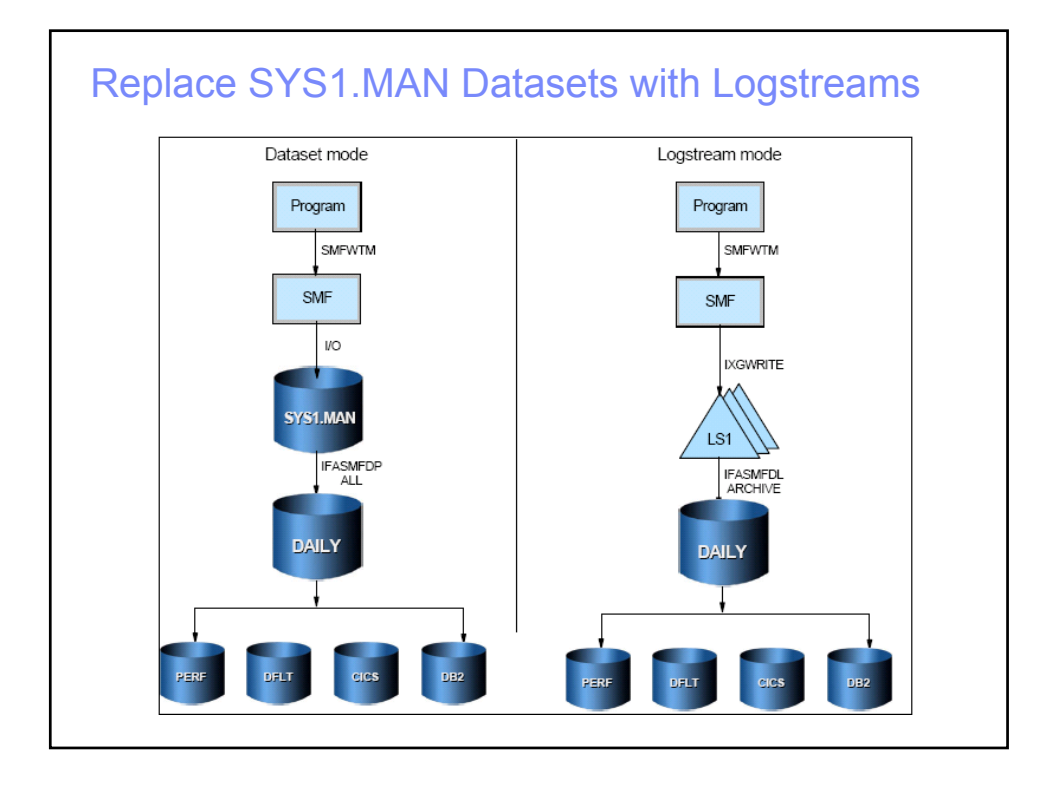

# **Usage & Invocation (examples)**

### **Using logstreams, you can:**

- Write data to a DASDONLY logstream, simply replacing SMF SYS1.MANx datasets
	- Use DEFAULTLSNAME(IFASMF.xxx) or
	- LSNAME(IFASMF.xxx,TYPE(0:255)) to specify logstream
	- Run new SMF Dump Program to archive data

### **Value**

- 1. Simplest approach to using logstreams
- 2. Better performance using logstream vs. SMF data sets

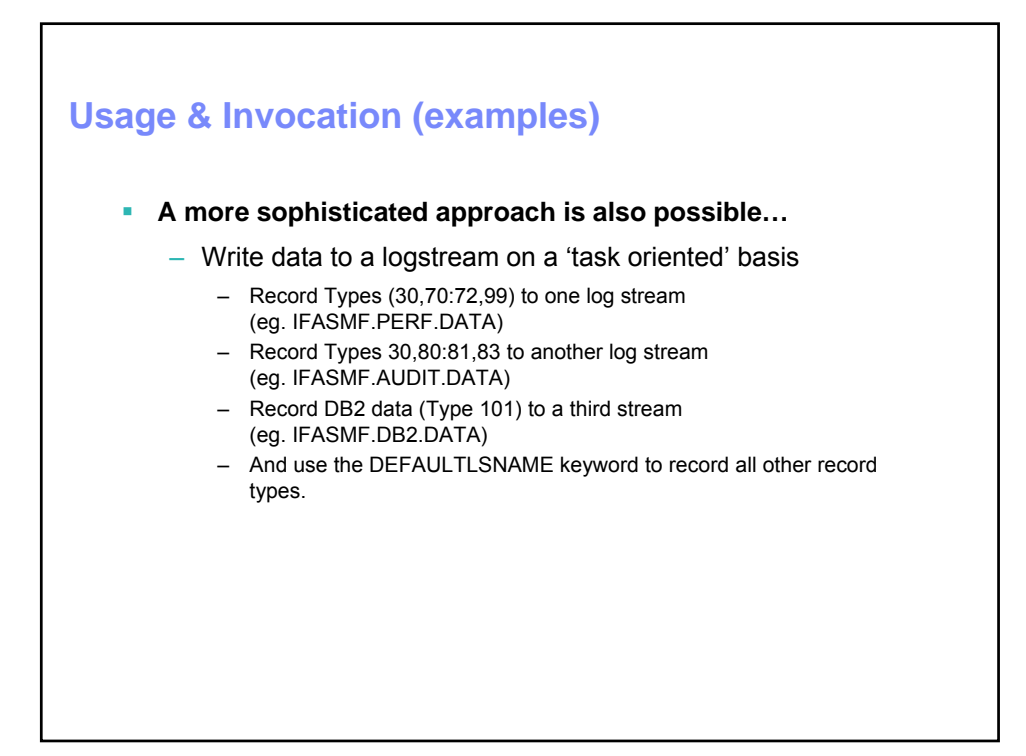

## **SMFPRMxx – SYS1.PARMLIB**

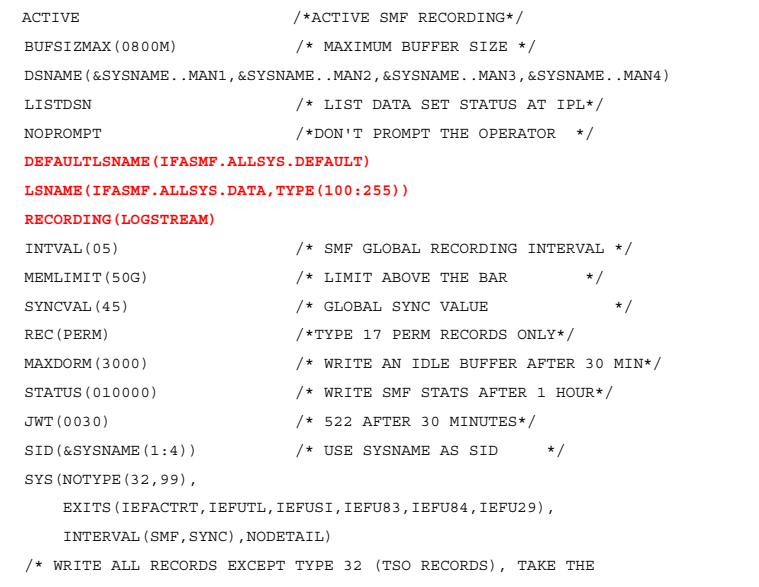

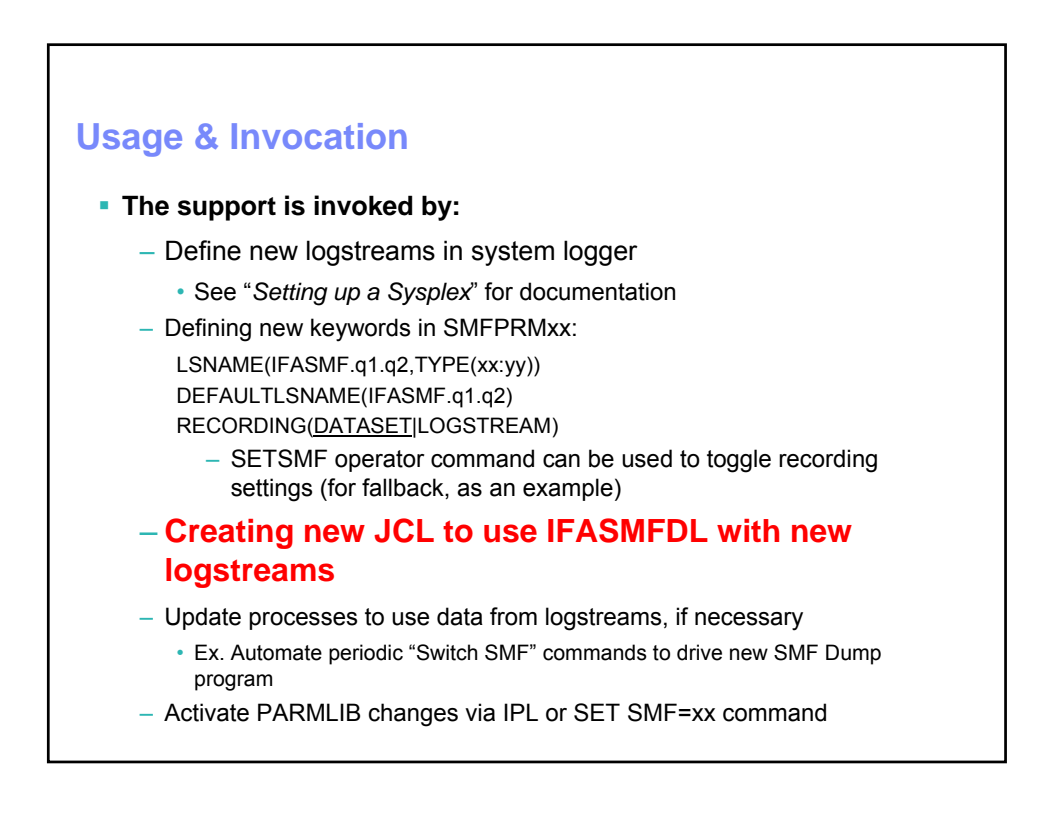

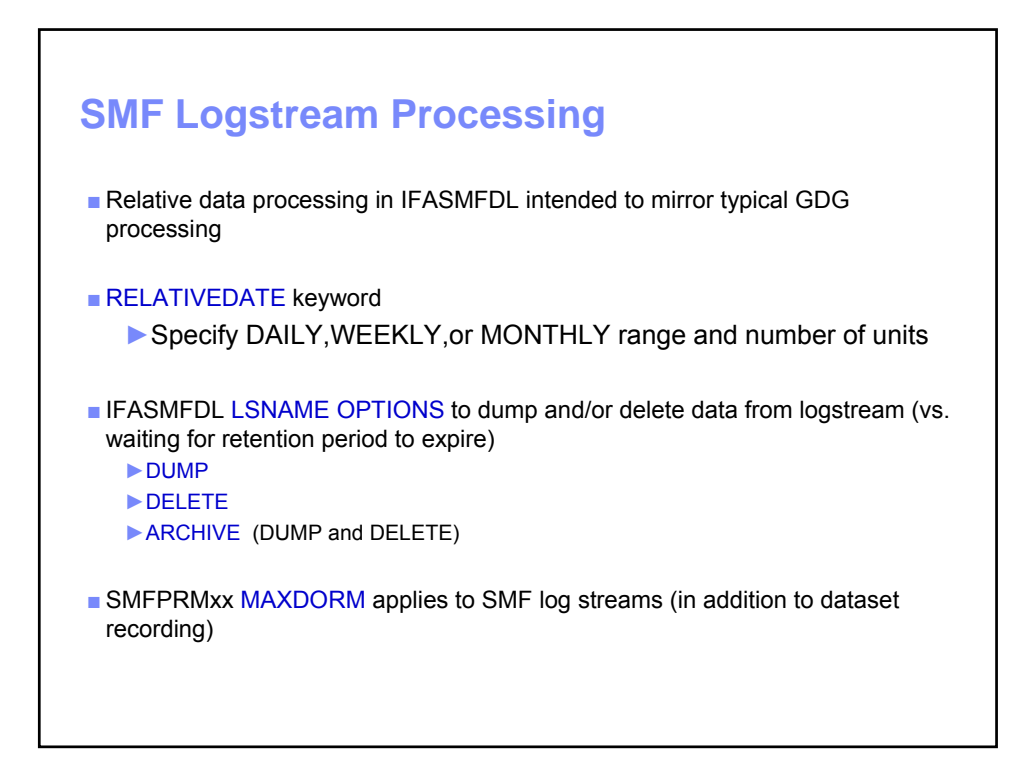

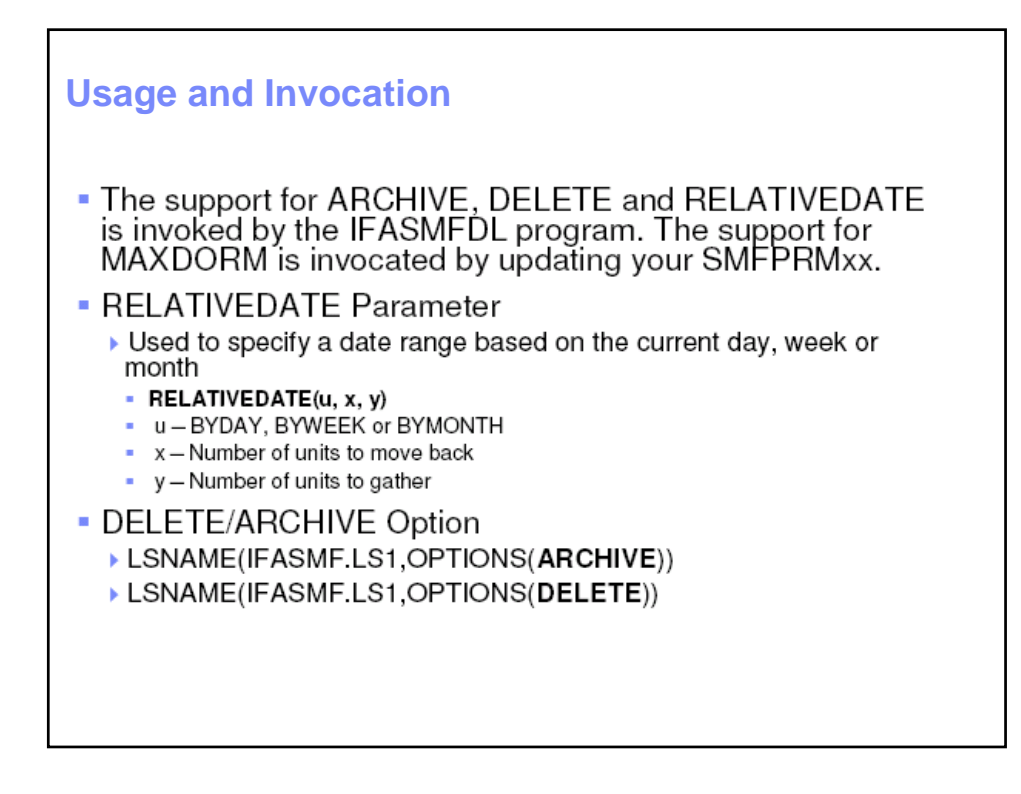

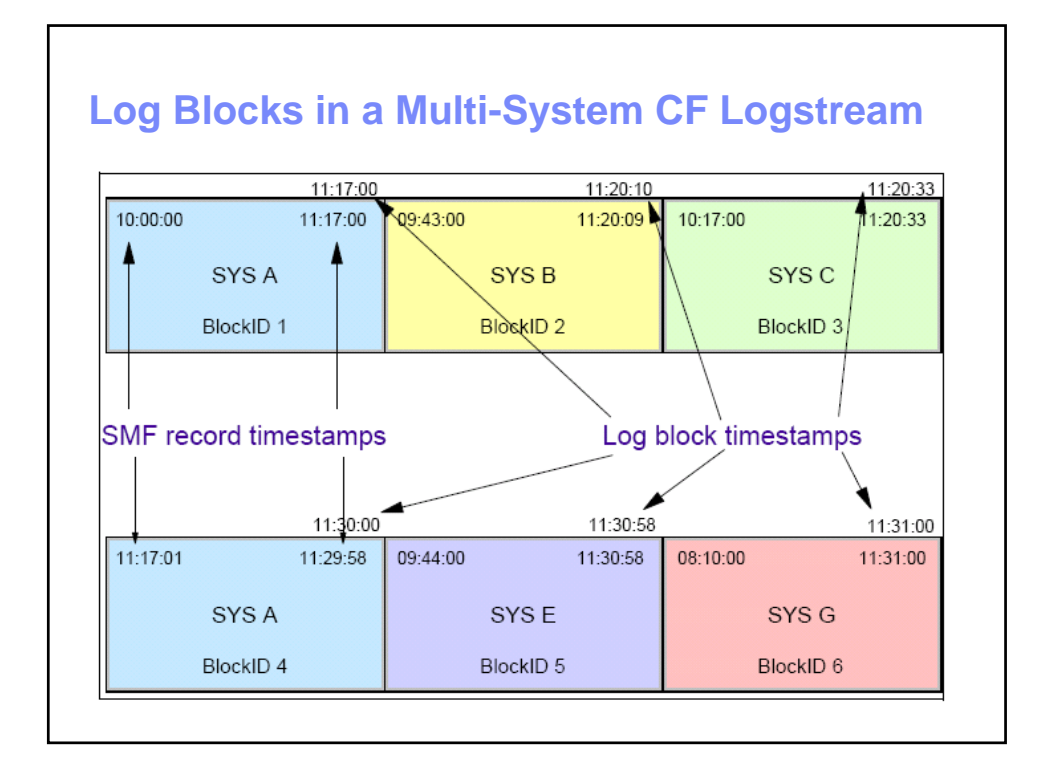

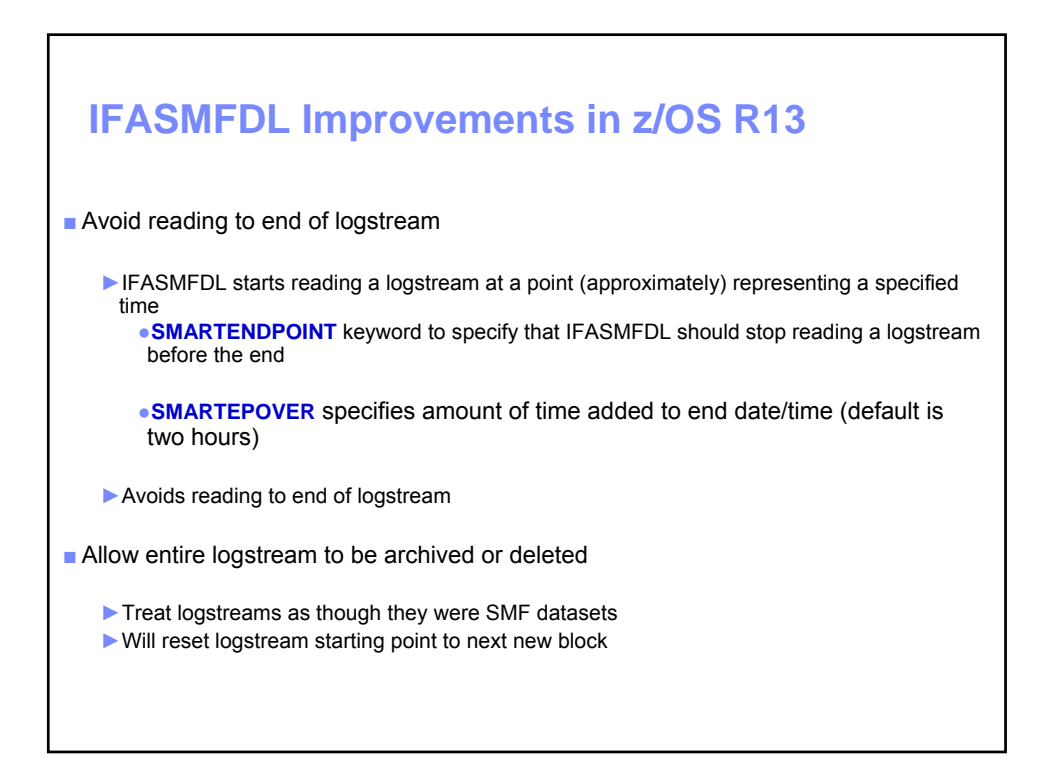

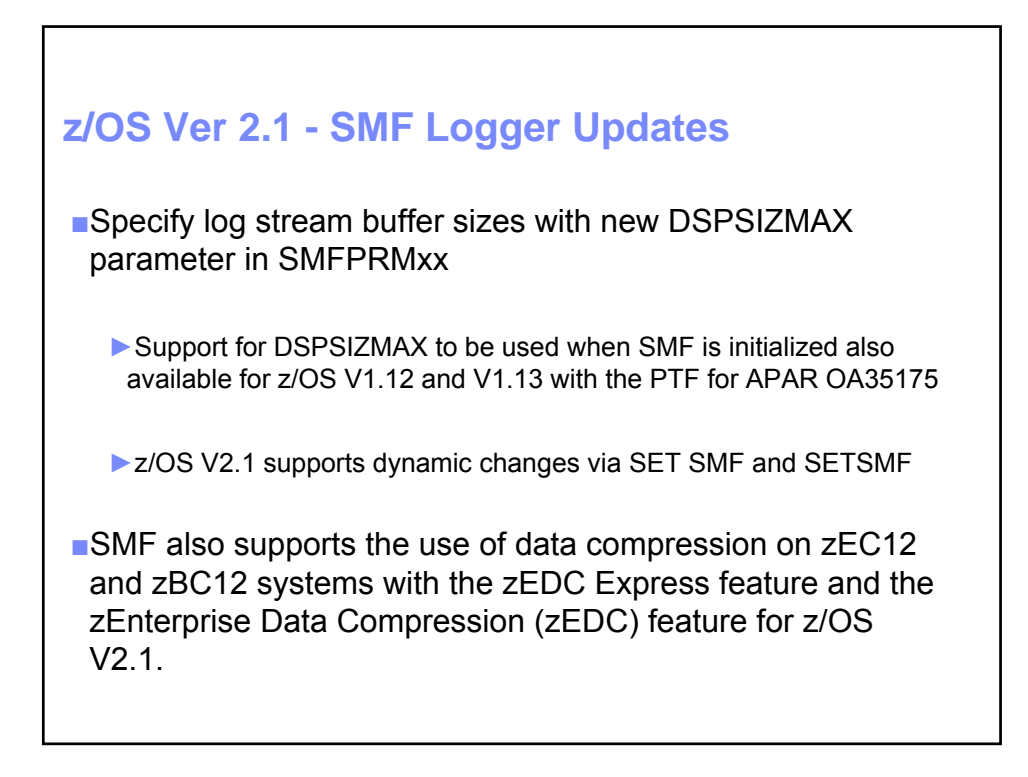

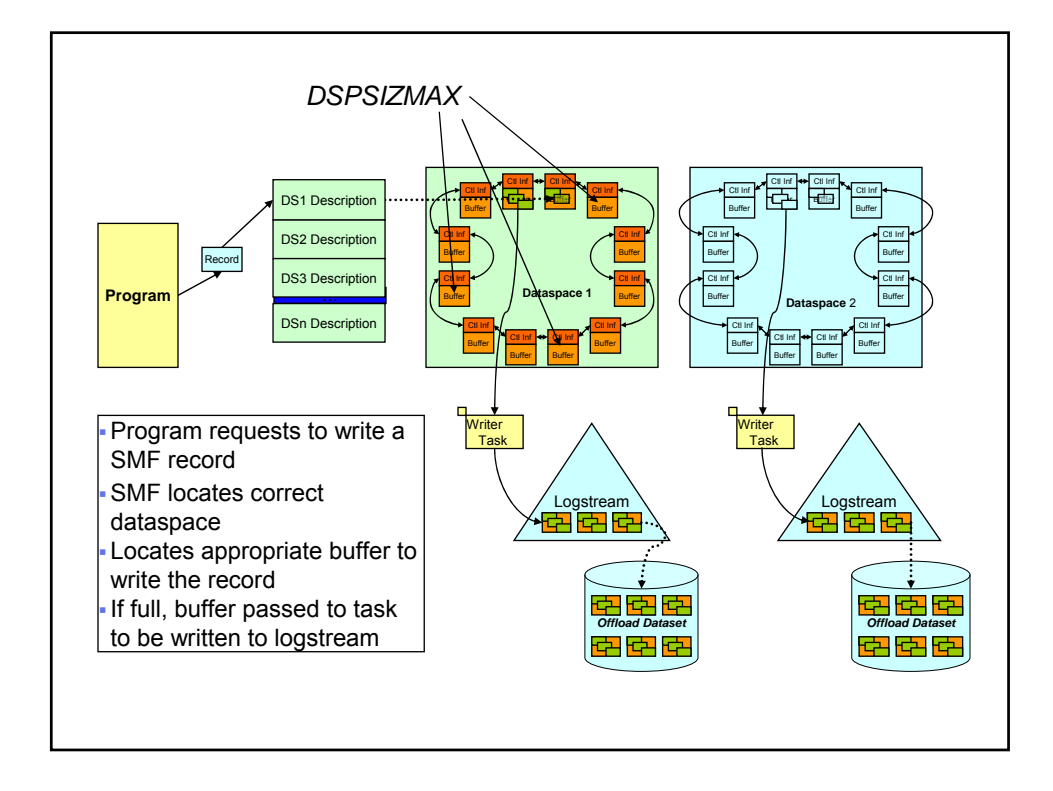

# **Appendix**

### **Publication References**

- SA22-7630 MVS System Management Facilities (SMF)
- SA22-7592 MVS Initialization and Tuning Reference
- SA22-7625 MVS Setting Up a Sysplex
- SA22-7593 MVS Installation Exits
- SA22-7627 MVS System Commands
- SA22-7637 MVS Messages, Volume 7 (IEE messages)
- SA22-7638 MVS Messages, Volume 8 (IFA messages)
- SQ24-6898 System Logger Redbook

#### **IBM Washington Systems Center – White Papers**

- z/OS SMF Recording with MVS Logger WP101130
- Migrating SMF from Data Set Recording to Log Stream Logging WP101271
	- **Available at: www.ibm.com/support/techdocs**